I have Pajek running on Catalina. So, it is possible. Most likely, the issue is the version of Wine you are running. Wine updated to a 64 bit version approximately a year ago.

If you were to evoke Pajek from the command line. You get something like this (make sure you evoke wine64 not wine):

## cd /Applications/Pajek64; wine64 pajek.exe

The latest version through WineHQ should get you a 64 bit version of Wine; but, I suggest checking the version after you install it. If you do not see that it is wine64, I suggest installing wine using Brew or Macports. To use Macports, you will first have to have XCode developer tools installed. If both WineHQ and Brew don't work, you can install XCode via the Appstore and then install Macports. I doubt you will have to go down this route, but just in case.

You can make working with Wine and by extension Pajek easier. There is a nice blog post on the topic by David Baumgold that discusses working with Wine (including settings for the applications you run using Wine): https://www.davidbaumgold.com/tutorials/wine-mac/.

One nice enhancement is that you can easily make a Desktop and/or Taskbar icon so you can access Pajek like you would other applications on your Mac. I know it's small; but, the icon with the white background and green Pajek logo evokes Pajek from the Taskbar.

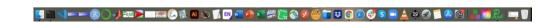

Finally, the other potential source of trouble is XQuartz. Just like Wine, you can install XQuartz via Brew and Macports. I would first try to install XQuartz from <a href="https://www.xquartz.org/">https://www.xquartz.org/</a>. But, if this fails, you have these alternatives.

Good luck with the install. Once you get Wine and XQuartz in place, I have found working with Pajek on Mac to be straightforward. I have had no trouble with updates.

Jonathan Howard Morgan